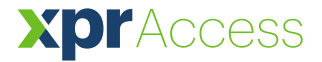

# **LCSP-EM EN EN**

# *Multiprotocol Keypad with integrated proximity reader*

- Multi protocol peripheral keypad with integrated proximity reader
- Reads EM4002/4100 compatible tags and cards
- Entry Mode: Card only, PIN Code only, Card or PIN, Card and PIN(Double security)
- Read range: 2-7 cm
- Operates on 12V DC
- Indoor/outdoor use
- Compatible with **WIEGAND 26, 30, 34, 40bit, Clock&Data** or **Codix**
- 2 Free tension LEDs (Red & Green)
- Audible and visual feedback
- Current Consumption: 50mA
- Backlit keys
- Selectable PIN Code length

- Teclado periférico multiprotocolo con lector de proximidad integrado
- Lee etiquetas y tarjetas compatibles con EM4002/4100
- Modo de entrada: solo con tarjeta, solo con código PIN, tarjeta o PIN, tarjeta y PIN (doble seguridad)
- Rango de lectura: 2-7 cm
- Funciona con 12V CC
- Uso interior y exterior
- Compatible con protocolo **Clock&Data o Codix** de **26, 30, 34** o **40 bits WIEGAND**
- 2 LED sin alimentación eléctrica
- (rojo y verde) • Retroalimentación sonora y visual
- 
- Consumo de corriente: 50 mA • Teclas retroiluminadas
- 
- Longitud de código PIN configurable

# **Caractéristiques Features Caratteristiche**

- Clavier périphérique multi protocole avec lecteur de proximité intégré
- Lit les badges et les cartes compatibles EM4002/4100
- Mode d'entrée : carte uniquement, code PIN uniquement, carte ou PIN, carte et PIN (double sécurité)
- Distance de lecture des badges et carte: 2-7 cm
- Fonctionne sur du 12 V CC
- Utilisation intérieure / extérieure
- Compatible **WIEGAND 26, 30, 34, 40 bits,**

#### **Clock&Data** ou **Codix**

- 2 LEDs sans tension (rouge et vert)
- Feedback sonore et visuel
- Consommation de courant: 50 mA
- Touches rétroéclairées
- Longueur de code PIN sélectionnable

## **Características Produktdetails Produktdetails Produktdetails Produktdetails Produktdetails Produktdetails Produktdetails Produktdetails Produktdetails Produktdetails Produktdetails Produktdetails**

- Multiprotokoll-Peripherietastatur mit integriertem RFID-Leser
- Liest EM4002/4100-kompatible Tags und Karten
- Zutrittsmodus: Nur Karte, nur PIN-Code, Karte oder PIN, Karte und PIN (doppelte Sicherheit)
- Leseabstand: 2-7 cm
- Betrieb mit 12 V DC
- Verwendung im Innen- und Außenbereich • Kompatibel mit **Wiegand 26, 30, 34, 40bit, Clock&Data** oder **Codix**
- 2 potentialfreie LEDs (rot & grün)
- Akustisches und optisches Bestätigungssignal
- Stromaufnahme: 50 mA
- Tastatur mit Hintergrundbeleuchtung
- PIN-Code-Länge frei wählbar

- Tastiera periferica multi protocollo con lettore di prossimità integrato
- Legge tag e tessere compatibili EM4002/4100
- Modalità immissione Solo tessera, solo codice PIN, tessera o PIN, tessera e PIN (Doppia sicurezza)
- Portata di lettura: 2-7 cm
- Opera a 12 V CC
- Uso in interni/esterni
- Compatibile con **WIEGAND 26, 30, 34, 40 bit, Clock&Data** o **Codix**
- 2 LED potenziale libero (Rosso e verde)
- Feedback audio e video
- Consumo di corrente: 50 mA
- Tasti retroilluminati
- Lunghezza del codice PIN selezionabile

- Randapparatuurtoetsenpaneel met geïntegreerde naderingslezer en ondersteuning voor meerdere protocollen
- Leest EM4002/4100-compatibele tags en kaarten
- Toegangsmodus: Alleen kaart, Alleen pincode, Kaart of pincode, Kaart en pincode (dubbele beveiliging)
- Leesbereik: 2-7 cm
- Werkt op 12 VDC
- Voor binnen- en buitengebruik
- Compatibel met **WIEGAND 26, 30, 34 en 40 bits, Clock&Data** of **Codix**
- Twee vrije spannings-LED's (rood & groen)
- Akoestische en visuele feedback
- Stroomverbruik: 50 mA
- Verlichte toetsen
- Selecteerbare lengte van de pincode

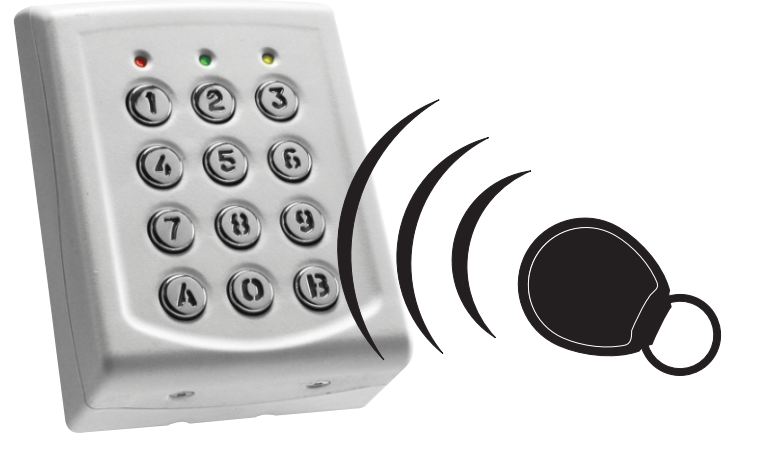

# **Mounting/ Montage/ Installazione/ Montaje/ Montage/ Montage**

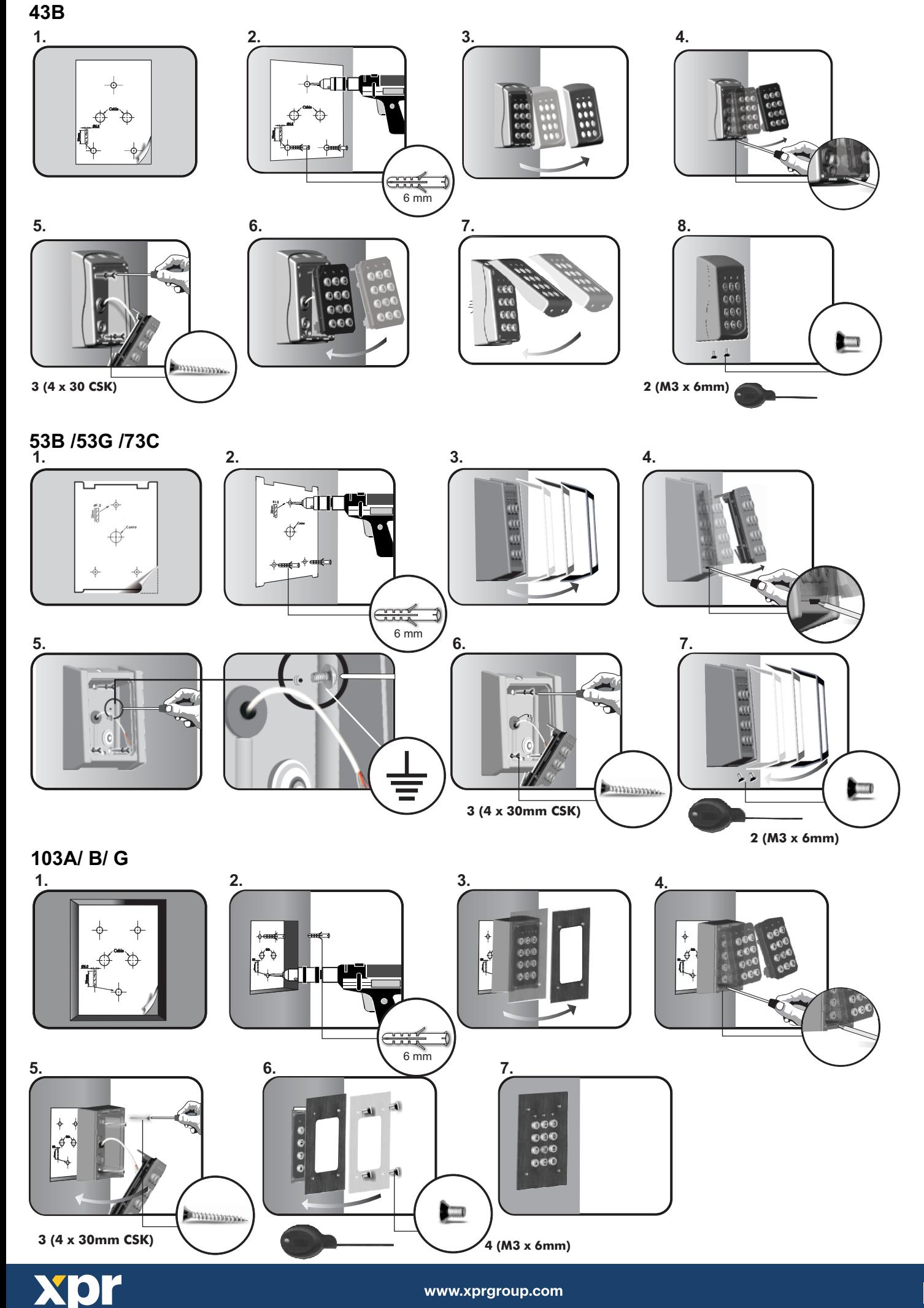

www.xprgroup.com

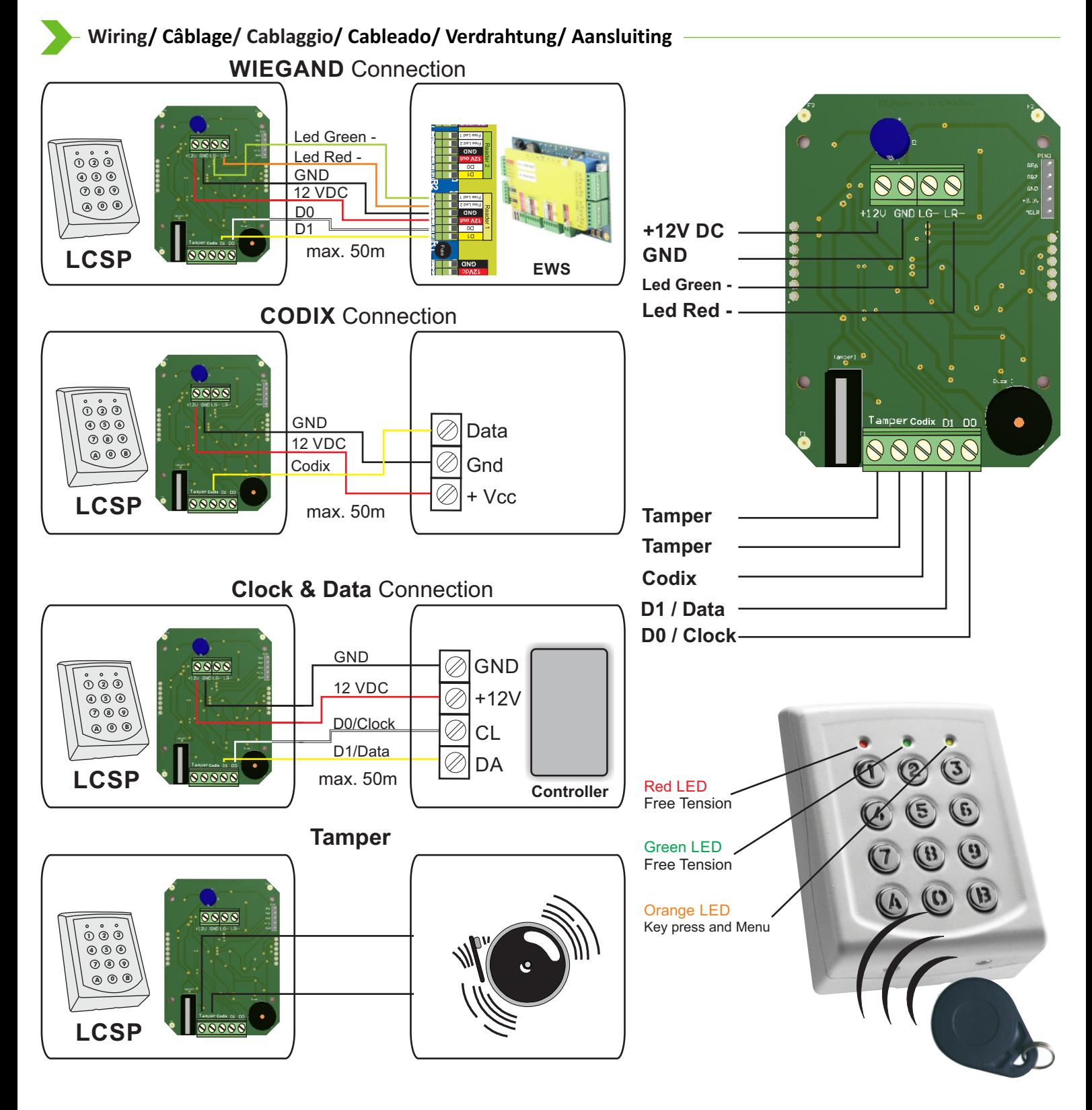

**Redefining Master code/ Redéfinition du code Maître/ Ridefinizione del codice Master Redefinición del código Maestro/ Mastercode neu definieren/ Opnieuw definiëren Master Code**

- 1. Disconnect Power
- 2. Press and hold "**A**" and reconnect Power
- 3. Hold the "**A**" Key for at least 3 seconds.
- 1. Desconecte la alimentación eléctrica.
- 2. Mantenga pulsada la tecla "**A**" y vuelva
- a conectar la alimentación.
- 3. Mantenga pulsada la tecla "**A**" durante al menos 3 segundos.
- 1. Coupez l'alimentation.
	- 2. Appuyez longuement sur la touche "**A**"
	- et rebranchez le courant.

3. Maintenez la touche "**A**" enfoncée pendant au moins 3 secondes.

1. Gerät von Stromversorgung trennen 2. Taste "**A**" gedrückt halten und Gerät wieder an Stromversorgung anschließen. 3. Taste "**A**" mindestens 3 Sekunden gedrückt halten.

- 1. Scollegare dall'alimentazione
- 2. Tenere premuto "**A**" e ricollegare all'alimentazione.
- 3. Tenere premuto il tasto "**A**" per almeno 3 secondi.
- 1. Koppel de voeding los
- 2. Houd "**A**" ingedrukt en sluit de voeding opnieuw aan.
- 3. Houd de toets "**A**" ten minste 3 seconden ingedrukt.

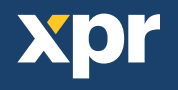

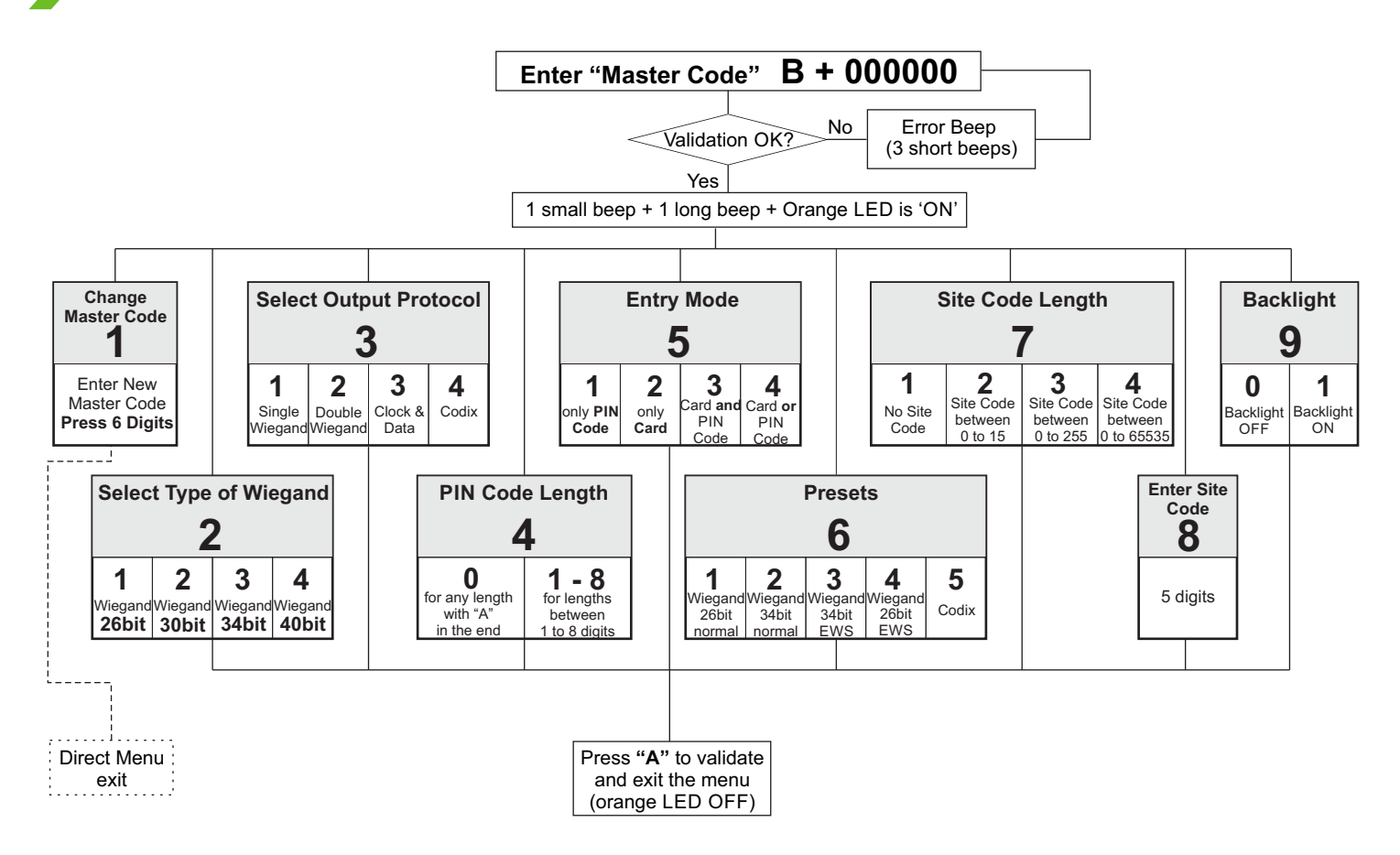

Entering Menu is always done with  $B + 000000$  if the Master Code is not changed.

**Submenu 1** - **Change Master Code**. The Master Code must be 6 digits. After enrolling new Master Code the LCSP automatically exits the Menu and the new master code must be typed to enter the menu.

**Submenu 2** - **Select Type of Wiegand.** With this the Keypad can be adjusted to send 4 different Wiegand Outputs. The Wiegand selected must be the same as the controller's Wiegand Input where the LCSP Keypad is being connected. Example: If you use a controller that recognizes Wiegand 34bit, then enter the menu of LCSP, press 2, then press 3.

**Submenu 3** - **Select Output Protocol**. The Keypad can send the Code by different Protocols. Use "Single Wiegand" when connected to third party controllers. When "Single Wiegand" is selected, what is typed on the Keypad the same will be sent as Wiegand Number. Use Double Wiegand when connected to EWS, use Clock&Data when connected to controller with Clock&Data input, use Codix when connected to EX5, EX7, INOX99 or VKP99.

**Submenu 4** - **PIN Code Length.** If "0" is selected, then any PIN Code with any length can be sent, but the PIN Code is typed with "A" for confirmation( ex. 123 + A). If 1 to 8 is selected the PIN Code length is determinated by the number selected.

**Submenu 5** - **Entry Mode**. "Only PIN Code" is disabling the proximity and LCSP works as keypad only. "Only Card" is disabling the Keypad and the LCSP works as Proximity Reader. "Card and PIN Code" defines the double security, both the Card and PIN Code is required for the Wiegand to be sent. "Card or PIN Code" enables normal operation.

**Submenu 6** - **Presets**.The Presets are set of preprogrammed parameters for easy programming.

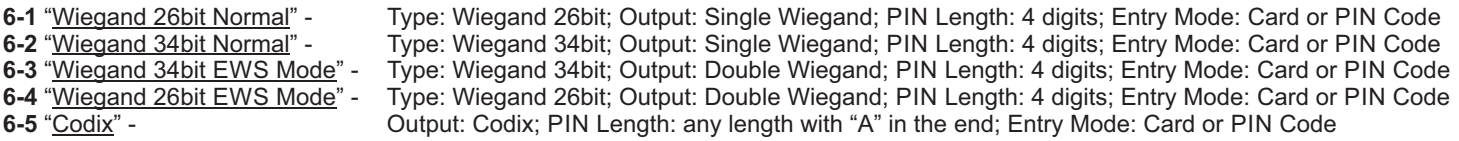

Presets 6-3 and 6-4 to be used always when LCSP is connected to EWS firmware ver.2.42 or higher.

**Submenu 7 - Site Code Length.** Set the code length sent to Host. Default is "0". To be used only in specific cases. **Submenu 8 - Enter Site Code.** Put the site code always in 5 digit format (ex. 00170).

**Submenu 9 - Backlight.** Turns ON/OFF the backlight.

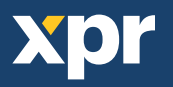

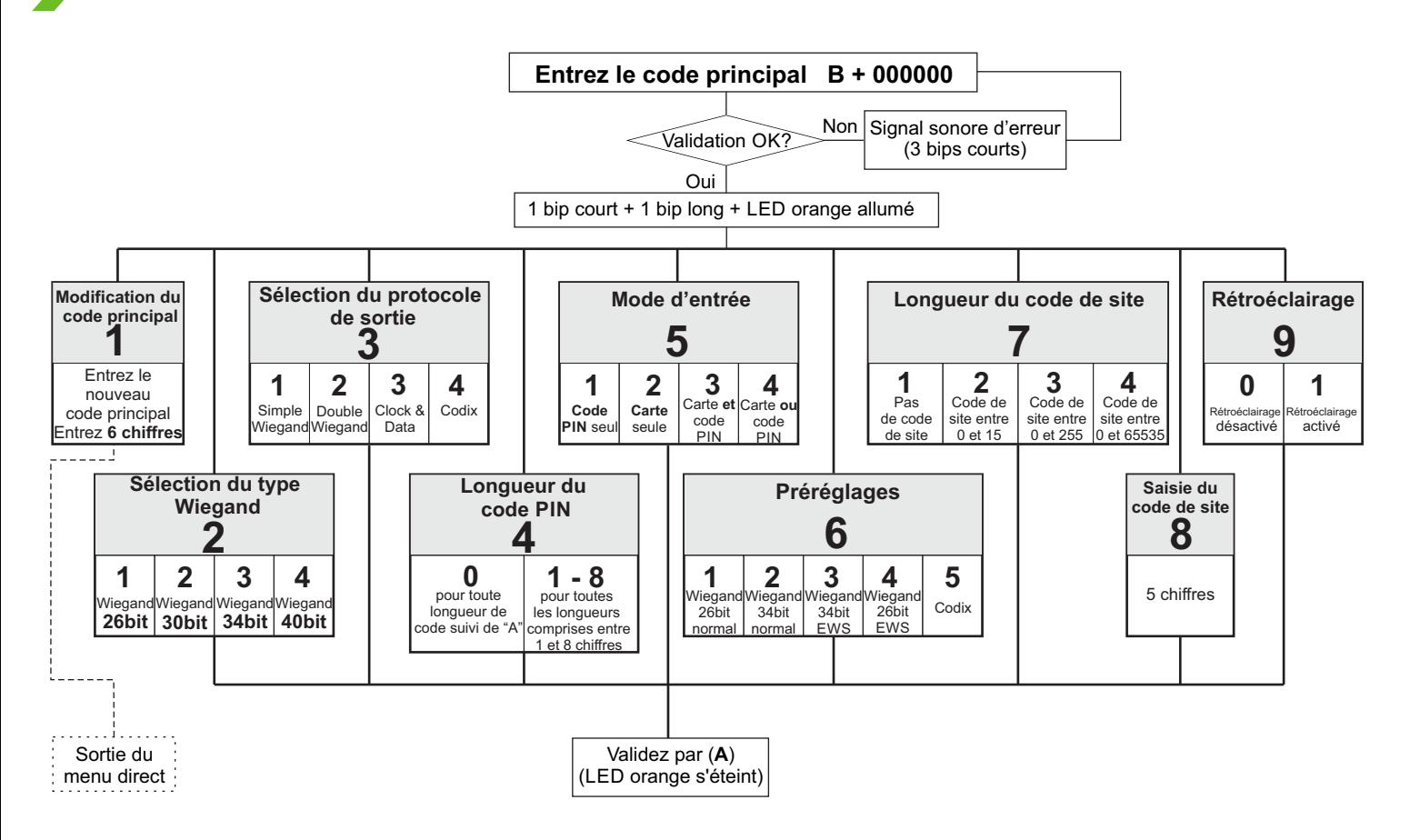

Pour entrer dans le menu, toujours entrer B + 000000 si le code principal n'a pas été changé.

**Sous-menu 1** - **Modification du code principal**. Le code principal doit comporter 6 chiffres. Une fois l'enregistrement du nouveau code principal terminé, le LCSP quitte automatiquement le menu et le nouveau code principal doit être saisi pour entrer à nouveau dans le menu.

**Sous-menu 2** - **Sélection du type Wiegand**. Le clavier peut être paramétré pour envoyer 4 sorties Wiegand différentes. Le type Wiegand sélectionné doit être identique à celui de l'entrée Wiegand du contrôleur auquel le clavier du LCSP est raccordé. Exemple : Si vous utilisez un contrôleur qui reconnaît le type Wiegand 34 bits, vous devez entrer dans le menu du LCSP, appuyer sur la touche 2, puis sur 3.

**Sous-menu 3** - **Sélection du protocole de sortie**. Le clavier peut envoyer le code à travers différents protocoles. Utilisez l'option Simple Wiegand en cas de connexion à des contrôleurs tiers. Si l'option Simple Wiegand est sélectionnée, ce qui est saisi sur le clavier est envoyé comme numéro Wiegand. Utilisez l'option double Wiegand en cas de connexion à l'EWS, utilisez Clock & Data en cas de connexion à un contrôleur à saisie Clock & Data et utilisez Codix en cas de connexion à EX5, EX7, INOX99 ou VKP99.

**Sous-menu 4** - **Longueur du code PIN**. Si vous sélectionnez « 0 », n'importe quel code PIN de n'importe quelle longueur peut être envoyé, mais le code PIN doit être suivi de la lettre « A » pour confirmation (ex. 123 + A). Si vous choisissez un chiffre compris entre 1 et 8, la longueur du code PIN correspond au chiffre sélectionné.

**Sous-menu 5** - **Mode d'entrée**. L'option « Code PIN seul » désactive la fonction de proximité et le LCSP fonctionne comme clavier uniquement. L'option « Carte seule » désactive le clavier et le LCSP fonctionne comme lecteur de proximité. L'option « Carte et code PIN » définit la double sécurité ; la carte et le code PIN sont nécessaires pour que le Wiegand soit envoyé. L'option « Carte ou code PIN » permet un fonctionnement normal.

**Sous-menu 6** - **Préréglages**. Les préréglages sont des ensembles de paramètres prédéfinis pour faciliter la programmation.

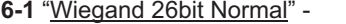

**6-1** "Wiegand 26bit Normal" - Type: Wiegand 26bit; Sortie: Simple Wiegand; Longueur du code PIN: 4 chiffres; Mode d'entrée: Carte ou code PIN Type: Wiegand 34bit; Sortie: Simple Wiegand; Longueur du code PIN: 4 chiffres; Mode d'entrée: Carte ou code PIN 6-3 "Wiegand 34bit EWS Mode" - Type: Wiegand 34bit; Sortie: Double Wiegand; Longueur du code PIN: 4 chiffres; Mode d'entrée: Carte ou code PIN<br>6-4 "<u>Wiegand 26bit EWS Mode</u>" - Type: Wiegand 26bit; Sortie: Double Wiegand; L **6-4** "Wiegand 26bit EWS Mode" - Type: Wiegand 26bit; Sortie: Double Wiegand; Longueur du code PIN: 4 chiffres; Mode d'entrée: Carte ou code PIN Sortie: Codix; Longueur du code PIN: toute longueur de code suivi de "A"; Mode d'entrée: Carte ou code PIN

Les préréglages 6-3 et 6-4 doivent être toujours utilisés lorsque le LCSP est connecté à l'EWS, firmware version 2.42 ou supérieure.

**Sous-menu 7** - **Longueur du code de site**. Définissez la longueur du code envoyé à l'hôte. La valeur par défaut est « 0 ». À n'utiliser que dans des cas particuliers.

**Sous-menu 8** - **Saisie du code de site**. Le format du code de site doit toujours avoir 5 chiffres (ex. 00170).

**Sous-menu 9** - **Rétroéclairage**. Permet d'activer et de désactiver le rétroéclairage.

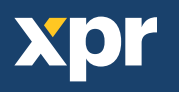

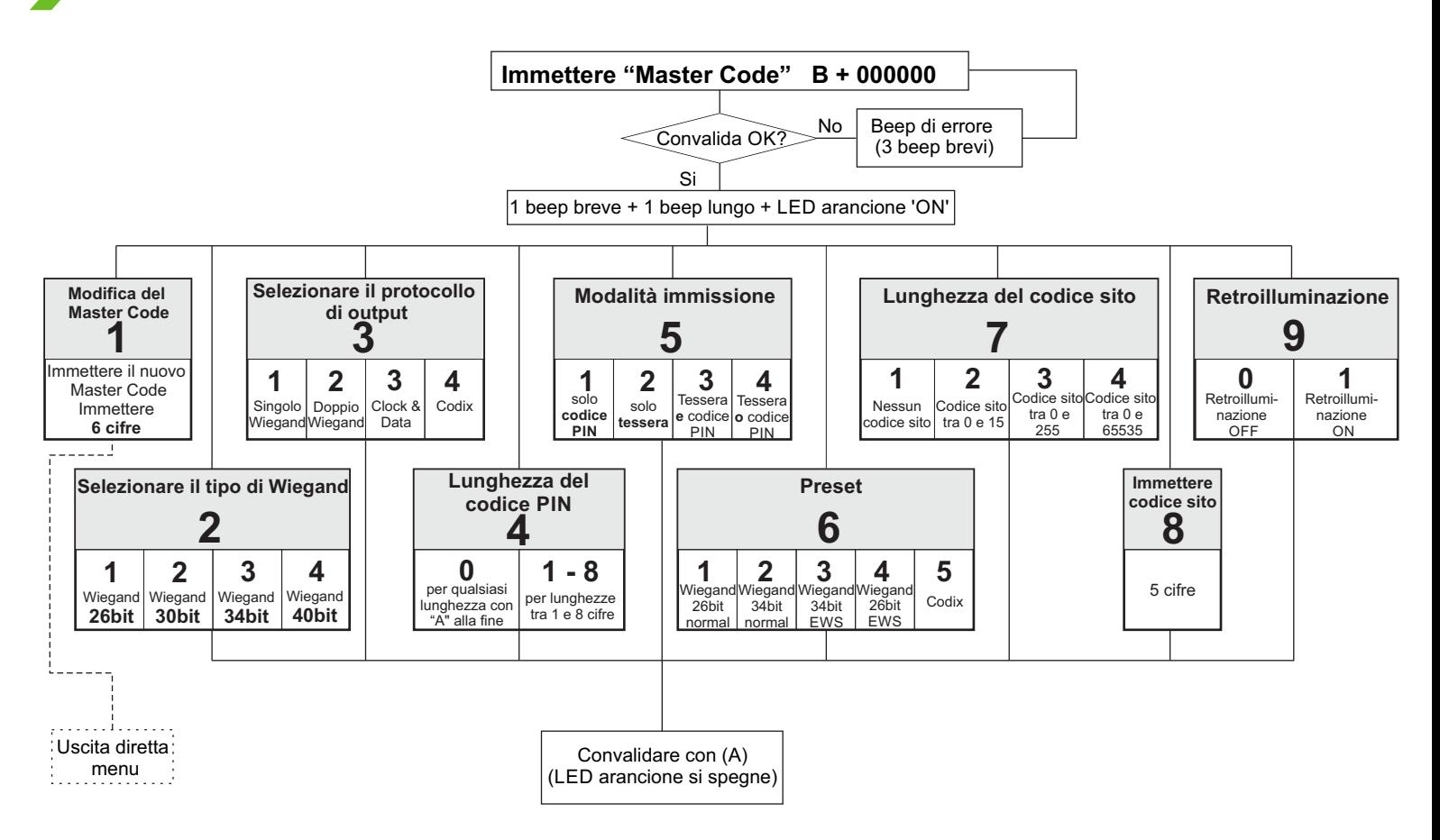

L'ingresso nel menu si effettua sempre con B + 000000 se il Master Code non è stato cambiato.

**Submenu 1** - **Modifica Master Code**. Il Master Code deve essere di 6 cifre. Dopo aver immesso un nuovo Master Code l'LCSP esce automaticamente dal menu ed è quindi necessario immettere il nuovo master code per accedere nuovamente.

**Submenu 2** - **Selezionare tipo di Wiegand**. Da questo menu la tastiera può essere impostata in modo che invii 4 output Wiegand differenti. Il protocollo Wiegand selezionato deve essere lo stesso dell'input Wiegand del controller a cui è collegata la tastiera LCSP. Esempio: Se si utilizza un controller che riconosce Wiegand 34bit, è quindi necessario accedere al menu di LCSP, premere 2, quindi premere 3.

**Submenu 3** - **Selezionare protocollo di output**. La tastiera può inviare il codice tramite diversi protocolli. Utilizzare "Singolo Wiegand" se la tastiera è connessa a controller di terze parti. Selezionando "Singolo Wiegand" quello che viene inserito sulla tastiera è lo stesso che viene inviato come numero Wiegand. Utilizzare Doppio Wiegand se la tastiera è connessa ad un EWS, utilizzare Clock&Data se connessa ad un controller con input Clock&Data, utilizzare Codix se connessa a EX5, EX7, INOX99 o VKP99.

**Submenu 4** - **Lunghezza codice PIN**. Selezionando "0", sarà possibile inviare un codice PIN di qualsiasi lunghezza, ma il codice PIN deve essere inserito con "A" per conferma (es. 123 + A). Selezionando da 1 a 8, la lunghezza del codice PIN è determinata dal numero selezionato.

**Submenu 5** - **Modalità inserimento**. "Solo codice PIN" disabilita il lettore di prossimità, LCSP funziona esclusivamente come tastiera. "Solo tessera" disabilita la tastiera e l'LSCP funziona come lettore di prossimità. "Tessera e codice PIN" definisce che la doppia sicurezza, sia la tessera, sia il codice PIN sono necessari per inviare il Wiegand. "Tessera o codice PIN" abilita il funzionamento normale.

**Submenu 6** - **Preset**. I Preset sono set di parametri preprogrammati per semplificare la programmazione.

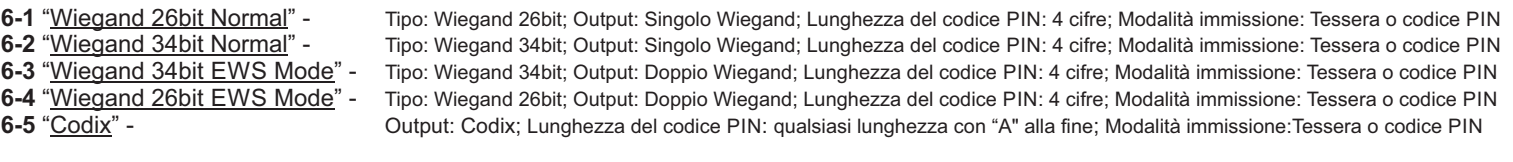

I preset 6-3 e 6-4 devono essere utilizzati quando LCSP è connesso ad un firmware EWS ver.2.42 o successiva.

**Submenu 7** - **Lunghezza codice sito**. Imposta la lunghezza del codice inviata all'Host. Il valore di default è "0". Da utilizzare solo in casi specifici.

**Submenu 8** - **Immettere codice sito**. immettere sempre il codice sito in formato 5 cifre (es. 00170).

**Submenu 9** - **Retroilluminazione**. Accende/Spegne la retroilluminazione.

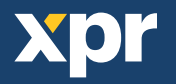

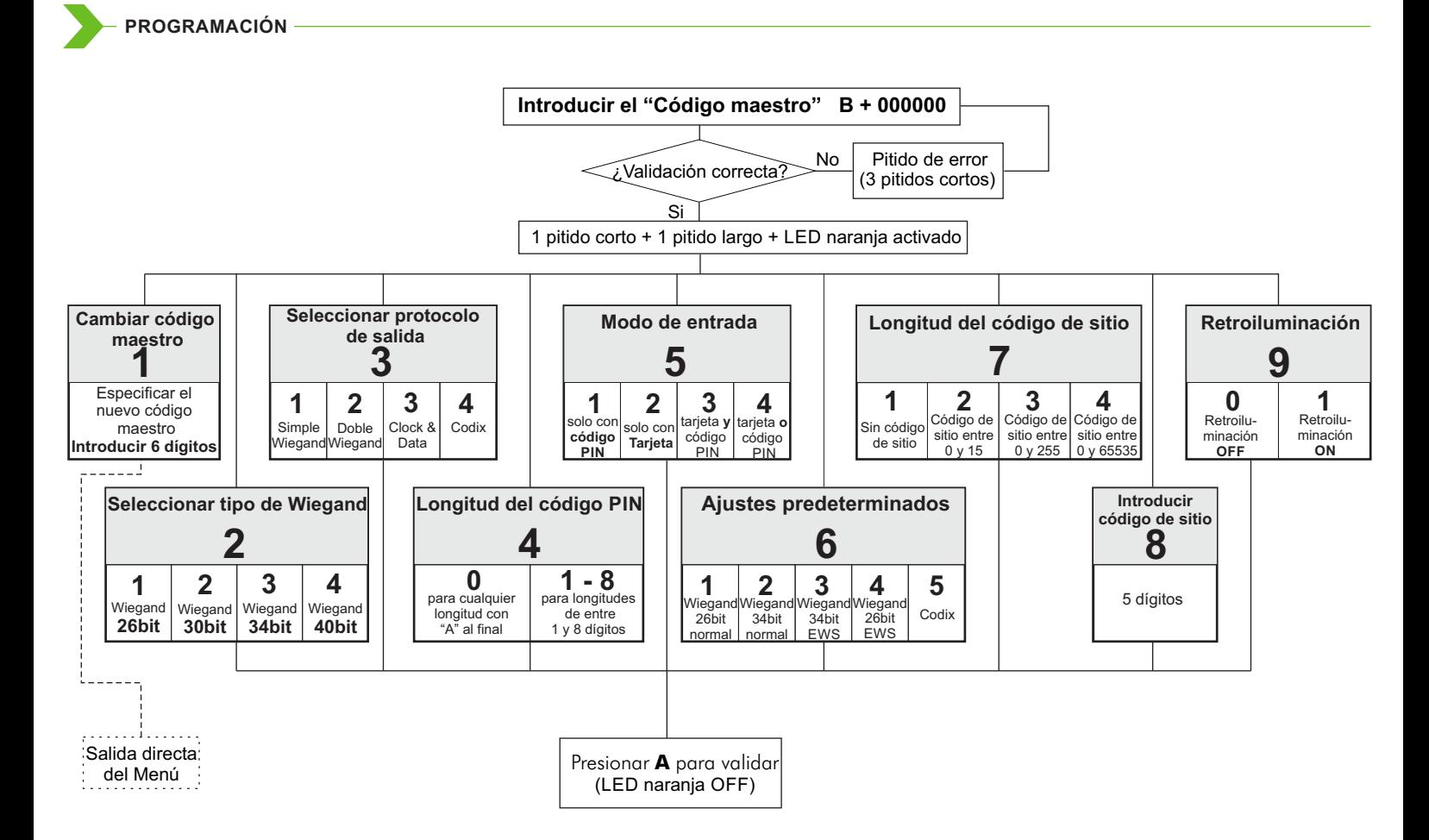

Al menú siempre se accede con B + 000000 si no se ha modificado el código maestro.

**Submenú 1**: **Cambiar código maestro**. El Código maestro debe tener 6 dígitos. Tras registrar un nuevo código maestro, el LCSP sale automáticamente del menú y resulta necesario introducir el nuevo código maestro para acceder a dicho menú.

**Submenú 2**: **Seleccionar tipo de Wiegand**. Con este submenú, el teclado se puede ajustar para enviar cuatro salidas de Wiegand distintas. El tipo de Wiegand seleccionado debe ser el mismo que la entrada de Wiegand del controlador al que se conecta el teclado LCSP. Ejemplo: si usa un controlador que reconozca Wiegand de 34 bits, acceda al menú de LCSP, pulse 2 y, a continuación, pulse 3.

**Submenú 3**: **Seleccionar protocolo de salida**. El teclado puede enviar el código mediante diferentes protocolos. Use "Wiegand sencillo" cuando se conecte a controladores de otros fabricantes. Cuando la opción "Wiegand sencillo" esté seleccionada, se enviará como número de Wiegand exactamente lo que se escriba en el teclado. Use Wiegand doble cuando se conecte a EWS, use Clock&Data cuando se conecte a un controlador con entrada de Clock&Data y use Codix cuando se conecte a EX5, EX7, INOX99 o VKP99.

**Submenú 4**: **Longitud del código PIN**. Si se selecciona "0", se podrá enviar cualquier código PIN con cualquier longitud, pero se añadirá "A" al código PIN como confirmación (por ejemplo, 123 + A). Si se selecciona de 1 a 8, la longitud del código PIN vendrá determinada por el número seleccionado.

**Submenú 5**: **Modo de entrada**. "Sólo con código PIN" desactiva la proximidad y el LCSP solo funciona como teclado. "Solo con tarjeta" desactiva el teclado y el LCSP funciona como lector de proximidad. "Tarjeta y código PIN" establece la doble seguridad, al requerir tanto la tarjeta como el código PIN para el envío de la señal Wiegand. "Tarjeta o código PIN" activa el funcionamiento normal.

**Submenú 6**: **Ajustes predeterminados**. Los ajustes predeterminados son un conjunto de parámetros preprogramados que facilitan la programación.

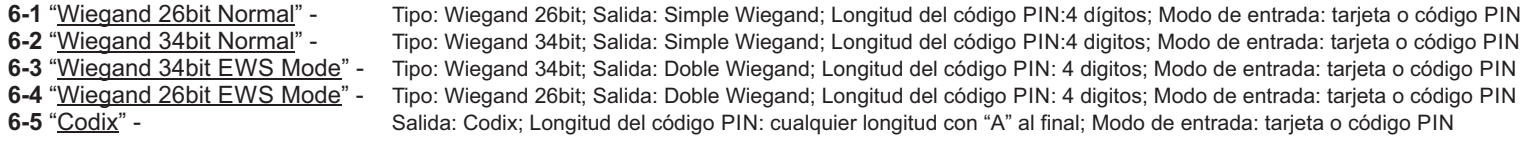

Los ajustes predeterminados 6-3 y 6-4 se utilizan siempre cuando el LCSP se conecta a EWS con versión de firmware 2.42 o superior.

**Submenú 7**: **Longitud del código de sitio**. Defina la longitud del código enviada a Host. El valor predeterminado es "0". Solo se usa en casos concretos.

**Submenú 8**: **Introducir el código de sitio**. Utilice siempre 5 dígitos para el código de sitio (por ejemplo, 00170).

**Submenú 9**: **Retroiluminación**. Activa y desactiva la retroiluminación.

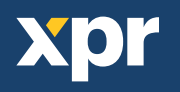

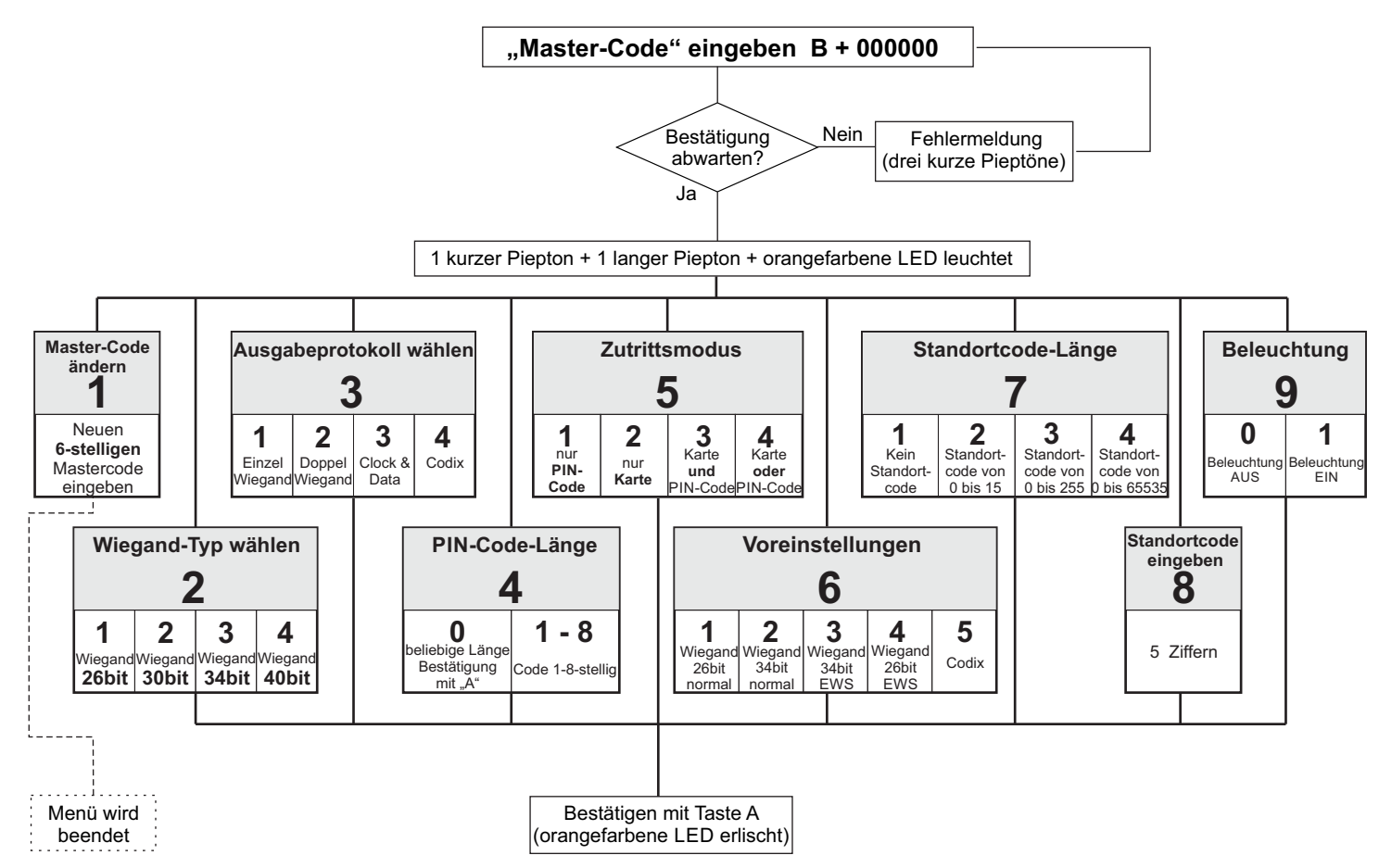

Das Menü wird immer mit B + 000000 aufgerufen, sofern der Master-Code nicht geändert wurde.

**Untermenü 1** - **Master-Code ändern**. Der Master-Code muss sechsstellig sein. Nach dem Erfassen eines neuen Master-Codes wird das Menü automatisch vom LCSP beendet, und der neue Master-Code muss eingegeben werden, um das Menü erneut aufzurufen.

**Untermenü 2** - **Wiegand-Typ wählen**. Hiermit kann die Tastatur so konfiguriert werden, dass es vier verschiedene Wiegand-Ausgangssignale sendet. Der gewählte Wiegand-Typ muss mit dem Wiegand-Eingang des Controllers übereinstimmen,an dem die LCSP-Tastatur angeschlossen ist. Beispiel: Wenn Sie einen Controller verwenden, der Wiegand 34bit erkennt, dann rufen Sie das LCSP-Menü auf, drücken  $.2<sup>n</sup>$  und dann  $.3<sup>n</sup>$ .

**Untermenu 3** - **Ausgangsprotokoll wählen.** Die Tastatur kann zum Senden des Codes verschiedene Protokolle verwenden. Wählen Sie "Einzel-Wiegand" beim Anschluss an Controller anderer Hersteller. Wurde "Einzel-Wiegand" gewählt, wird die Tastatureingabe als Wiegand-Code gesendet. Wählen Sie "Doppel-Wiegand" beim Anschluss an den EWS, "Clock&Data" beim Anschluss an Controller mit Clock&Data-Eingang und "Codix" beim Anschluss an EX5, EX7, INOX99, oder VKP99.

Untermenü 4 - PIN-Code-Länge. PIN-Code-Länge. Bei der Einstellung "0" kann ein PIN-Code beliebiger Länge gesendet werden, der PIN-Code muss jedoch mit "A" bestätigt werden (Bsp. 123+A). Bei der Eingabe von 1 bis 8, wird die PIN-Code-Länge durch die gewählte Zahl festgelegt.

**Untermenü 5** - **Zutrittsmodus**. BZutrittsmodus. Bei "Nur PIN-Code" ist der RFID-Leser deaktiviert und es funktioniert nur die Tastatur des LSCP. Bei "Nur Karte" ist die Tastatur deaktiviert und LCSP funktioniert nur als RFID-Leser. Doppelte Sicherheit bei der Einstellung "Karte und PIN-Code", da sowohl die Karte als auch der PIN-Code für das Senden des Wiegandcodes erforderlich sind. "Karte oder PIN-Code" aktiviert den Normalbetrieb.

**Untermenü 6** - **Voreinstellungen**. Die Voreinstellungen sind vorgegebenen Parameter für eine vereinfachte Programmierung.

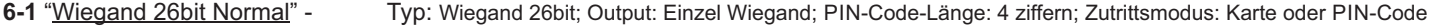

**6-2** "Wiegand 34bit Normal" - Typ: Wiegand 34bit; Output: Einzel Wiegand; PIN-Code-Länge: 4 ziffern; Zutrittsmodus: Karte oder PIN-Code **6-3** "Wiegand 34bit EWS Mode" - Typ: Wiegand 34bit; Output: Doppel Wiegand; PIN-Code-Länge: 4 ziffern; Zutrittsmodus: Karte oder PIN-Code **6-4** "Wiegand 26bit EWS Mode" - Typ: Wiegand 26bit; Output: Doppel Wiegand; PIN-Code-Länge: 4 ziffern; Zutrittsmodus: Karte oder PIN-Code **6-5** "Codix" - Output: Codix; PIN-Code Länge: beliebige Länge, jedoch Bestätigung mit "A";; Zutrittsmodus: Karte oder PIN-Code

Wird LCSP mit EWS-Firmware Vers. 2.42 oder höher betrieben, müssen die Einstellungen 6-3 und 6-4 verwendet werden.

**Untermenü 7** - **Standort-Code-Länge**. Einstellung der Länge des an den Host gesendeten Codes. Standardeinstellung ist "0". Sollte nur in Ausnahmesituationen verwendet werden.

**Untermenü 8** - **Standort-Code eingeben**. Der Standort-Code muss immer fünfstellig ein (Bsp. 00170).

**Untermenü 9** - **Beleuchtung**. Schaltet die Hintergrundbeleuchtung EIN/AUS.

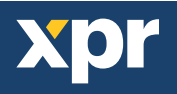

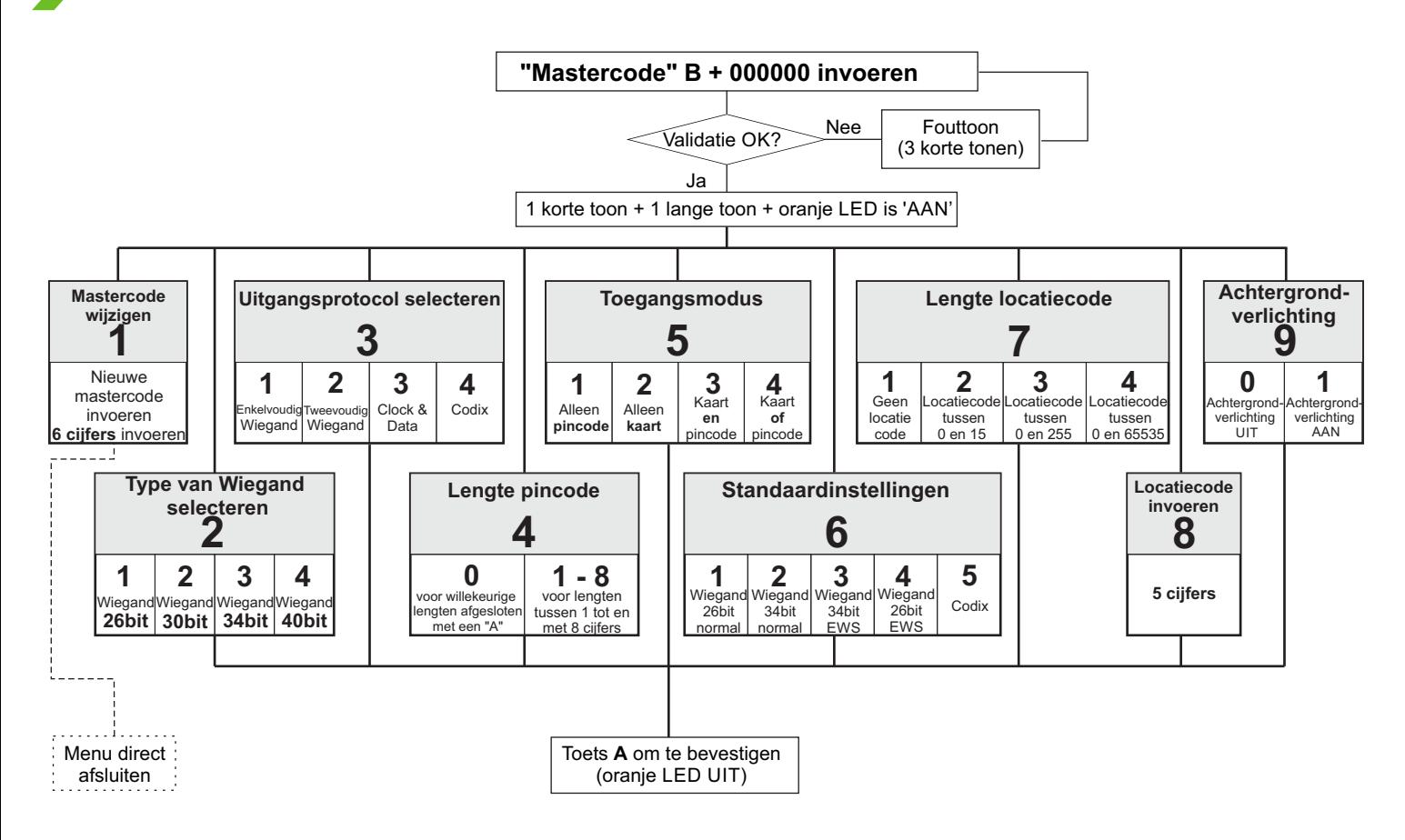

Het menu wordt altijd geopend met B + 000000 (mits de mastercode niet is gewijzigd).

**Submenu 1** - **Mastercode wijzigen**. De mastercode moet uit 6 cijfers bestaan. Na registratie van een nieuwe mastercode wordt het menu automatisch door LCSP gesloten en moet de nieuwe mastercode worden ingevoerd om het menu te openen.

**Submenu 2** - **Type van Wiegand selecteren**. Hiermee kan het toetsenpaneel worden aangepast om 4 verschillende Wiegand-uitgangen te verzenden. De geselecteerde Wiegand moet identiek zijn aan de Wiegand-ingang van de controller waarop het LCSP-toetsenpaneel wordt aangesloten. Voorbeeld: als u gebruik maakt van een controller die Wiegand 34 bits herkent, opent u het menu van LCSP, drukt u op 2 en vervolgens op 3.

**Submenu 3** - **Uitgangprotocol selecteren**. Het toetsenpaneel kan de code via verschillende protocollen verzenden. Gebruik "Enkelvoudige Wiegand" bij aansluiting op controllers van derden. Bij "Enkelvoudige Wiegand" komt de waarde die op het toetsenpaneel wordt ingevoerd, overeen met de waarde die als Wiegand-nummer wordt verzonden. Gebruik Tweevoudige Wiegand bij aansluiting op EWS, Klok&gegevens bij aansluiting op een controller met een klok&gegevensingang, en gebruik Codix bij aansluiting op EX5, EX7, INOX99 of VKP99.

**Submenu 4** - **Lengte pincode**. Als hier "0" wordt geselecteerd, kan er een pincode van elke gewenste lengte worden verzonden. Wel moet ter bevestiging na de pincode een "A" worden ingevoerd (bijv. 123 + A). Als hier een waarde tussen 1 en 8 wordt geselecteerd, wordt de lengte van de pincode bepaald door de geselecteerde waarde.

**Submenu 5** - **Toegangsmodus**. Bij "Alleen pincode" wordt de naderingsfunctie uitgeschakeld en werkt LCSP alleen met het toetsenpaneel. Bij "Alleen kaart" wordt het toetsenpaneel uitgeschakeld en werkt LCSP als naderingslezer. "Kaart en pincode" biedt een dubbele beveiliging: zowel de kaart als de pincode zijn vereist om de Wiegand te kunnen verzenden. Met "Kaart of pincode" wordt de normale werking geactiveerd.

**Submenu 6** - **Standaardinstellingen**. De standaardinstellingen bestaan uit een set voorgeprogrammeerde parameters voor een eenvoudige programmering.

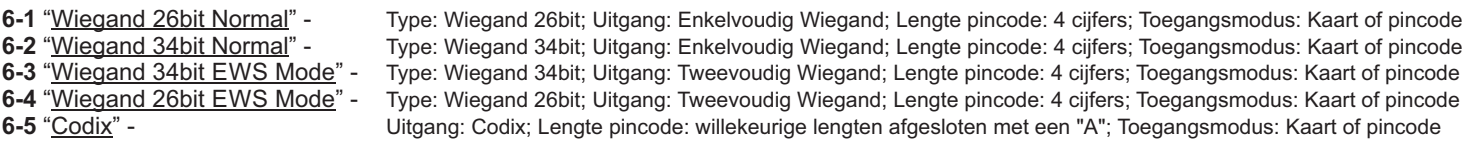

Standaardinstellingen 6-3 en 6-4 worden altijd gebruikt wanneer LCSP op EWS firmware versie 2.42 of hoger wordt aangesloten.

**Submenu 7** - **Lengte locatiecode**. Bepaalt de lengte van de code die naar de host wordt verzonden. De standaardwaarde is "0". Gebruik alleen in specifieke gevallen een andere waarde.

**Submenu 8** - **Locatiecode invoeren**. Voer de locatiecode altijd in 5-cijferig formaat in (bijv. 00170).

**Submenu 9** - **Achtergrondverlichting**. Zet achtergrondverlichting AAN/UIT.

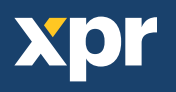

## **Connecting LCSP to EWS controller**

When LCSP is connected to EWS Controller, settings must be done in the PROS Software and in the LCSP Keypad.

#### Example:

Create a User to access with Card AND PIN Code (double security). The Card Number is 8744987 and the PIN Code 12345.

### **Settings in the PROS Software**

- 1. In the PROS Software, right click on the Reader and select properties. In the Properties window select for Type: "LCSP" (1.1)
- 2. Select Entry Mode (Card AND Keycode) (1.2)
- 3. Select the Wiegand 26bit (1.3)
- 4. Press Save & Exit. In the event window a confirmation message will appear as shown in fig.2
- 5. Adjust the PIN Length. Go to Settings/ System parameters. For Keycode length select 5 digits. (fig3)
- 6. Go To Users Menu and select the user. In the Field User ID (Card Number) write 8744987. In the Field "Keycode" write the PIN Code 12345. Save the User. fig.4

#### **Settings in the LCSP**

- 1. Enter the Menu of LCSP. Press B+000000.
- 2. Press 6, press 4. The Preset, programs the LCSP Keypad to work with EWS controller in Wiegand 26bit.
- 3. Adjust the PIN Length. Press 4, then press 5.

Portals\192.168.1.201\4-cetvrt\Door1\Reader1

Basic Free Access Time Zones | Biometric

Name

Type

Door

**Entry Mode** 

Wiegand type

Keycode length

Auto logon

 $\boxed{\blacksquare}$  Enable

Automatic update

 $\boxed{\vee}$  Controllers

**☑** Date & Time

User

When events table is over

 $\nabla$  Display events with site cd

Admin

Joe Perry

8744987

User code

4. Press 5, then press 3 to select the double security entry mode.

fig.2

Card and Keycode

 $1.1$ 

 $1.2$ 

 $1.3$ 

 $\checkmark$ 

 $\checkmark$ 

rows reduce to 100

 $\checkmark$ 

12345

format

fig.3

Save & Exit

**VI** Users

**☑** Biometry

fig.4

28699

Keycode

Present the Card then type the PIN Code and access will be granted.

Reader1

Door1

Wiegand<sub>26</sub>

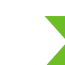

## **Connexion du LCSP au contrôleur EWS**

Lorsque le LCSP est connecté au contrôleur EWS, les paramètres doivent être définis dans le logiciel PROS et à l'aide du clavier du LCSP.

### Exemple:

Création d'un utilisateur avec accès à l'aide de la carte ET du code PIN (double sécurité). Le numéro de la carte est 8744987 et le code PIN est 12345.

### **Configuration dans le logiciel PROS**

- 1. Dans le logiciel PROS, cliquez avec le bouton droit de la souris sur le lecteur et sélectionnez les propriétés. Dans la fenêtre des propriétés, sélectionnez le type : LCSP (1.1)
- 2. Sélectionnez le mode d'entrée (Carte ET code clavier) (1.2)
- 3. Sélectionnez Wiegand 26 bits (1.3)
- 4. Cliquez sur Enregistrer et quitter. Dans la fenêtre d'événement, un message de confirmation identique à celui de la figure 2 s'affiche
- 5. Définissez la longueur du PIN. Accédez à Configuration / Paramètres système. Sélectionnez 5 chiffres comme longueur du code clavier. (fig. 3)
- 6. Accédez au menu Utilisateurs et sélectionnez l'utilisateur. Dans le champ ID utilisateur (Numéro de carte), tapez 8744987. Dans le champ Code clavier, entrez le code PIN 12345. Enregistrez l'utilisateur. (fig. 4)

### **Configuration sur le LCSP**

- 1. Entrez dans le menu du LCSP. Entrez B+000000.
- 2. Appuyez sur la touche 6, puis sur 4. Les préréglages programment le clavier du LCSP afin qu'il fonctionne avec le contrôleur EWS en Wiegand 26 bits.
- 3. Réglez la longueur du PIN. Appuyez sur 4, puis sur 5.
- 4. Appuyez sur 5, puis sur 3 pour sélectionner le mode d'entrée à double sécurité.

Pré-envoyez la carte, puis saisissez le code PIN et l'accès est

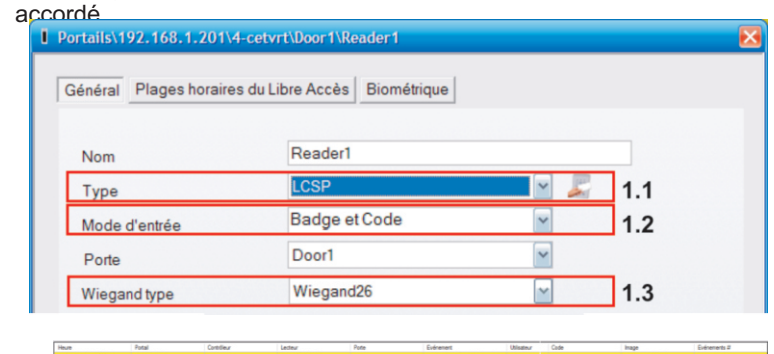

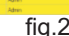

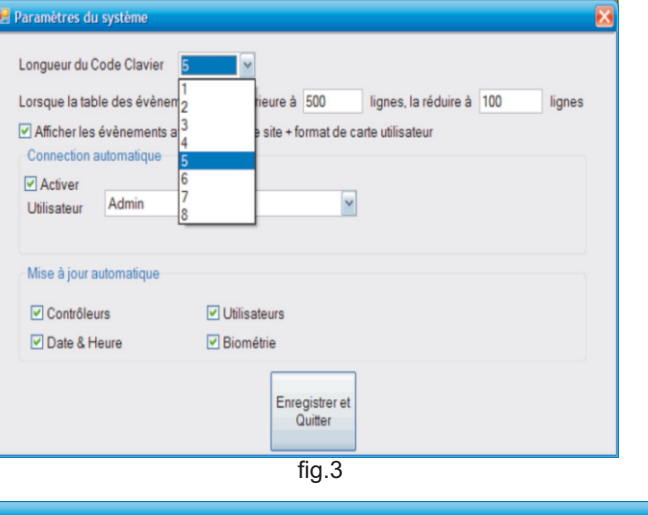

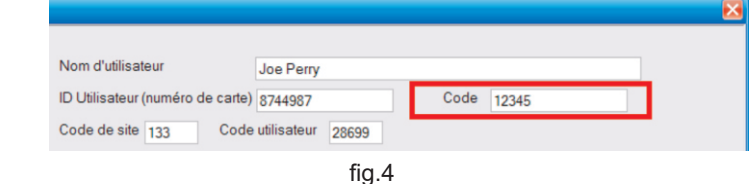

User ID's (Card numbers)

133

User name

### **Connessione della LCSP ad un controller EWS**

Quando la tastiera LCSP è collegata ad un controller EWS, le impostazioni devono essere eseguite nel software PROS e nella tastiera LCSP.

#### Esempio:

Creare un utente con accesso a tessera E codice PIN (doppia sicurezza). Il numero della tessera è 8744987 ed il codice PIN 12345.

#### **Impostazioni nel software PROS**

- 1. Nel software PROS, fare doppio clic sul Reader e selezionare le proprietà. Nella finestra Proprietà, selezionare come tipo: "LCSP" (1.1)
- 2. Selezionare la modalità di inserimento (Tessera e codice chiave)  $(1.2)$
- 3. Selezionare il Wiegand 26 bit (1.3)
- 4. Fare clic su Salva e Esci. Nella finestra evento apparirà un messaggio di conferma come mostrato nella fig.2
- 5. Impostare la lunghezza del PIN. Accedere ai parametri Impostazioni/Sistema. Per la lunghezza del codice chiave selezionare 5 cifre. (fig. 3)
- 6. Accedere al Menu utenti e selezionare l'utente. Nel campo ID utente (numero tessera) scrivere 8744987. Nel campo "Codice chiave" scrivere il codice PIN 12345. Salvare l'utente. fig.4

#### **Impostazioni sulla LCSP**

- 1. Accedere al menu della LCSP. Premere B+000000.
- 2. Premere 6, premere 4. Il preset programma la tastiera LCSP per funzionare con un controller EWS in Wiegand 26 bit.
- 3. Impostare la lunghezza del PIN. Premere 4, quindi premere 5.
- 4. Premere 5, quindi premere 3 per selezionare la modalità di inserimento a doppia sicurezza.

Presentare la tessera quindi immettere il codice PIN. Verrà consentito l'accesso.

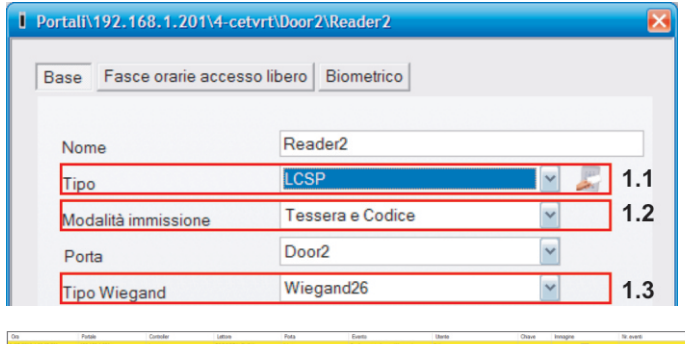

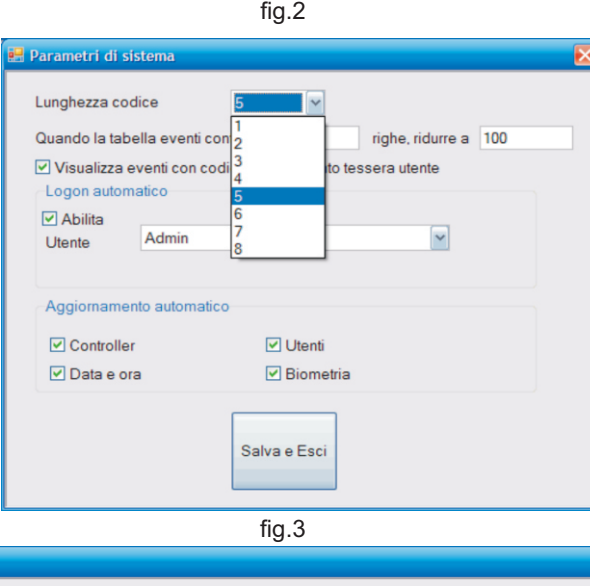

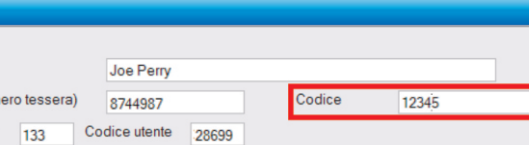

fig.4

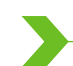

### **Conexión del LCSP a un controlador EWS**

Cuando el LCSP se conecta al controlador EWS, se deben configurar los ajustes en el software PROS y en el teclado LCSP.

#### Ejemplo:

Cree un usuario para acceder con tarjeta Y código PIN (doble seguridad). El número de la tarjeta será 8744987 y el código PIN 12345.

#### **Ajustes en el software PROS**

- 1. En el software PROS, haga clic con el botón derecho en el lector y seleccione Propiedades. En la ventana Propiedades, seleccione el tipo: "LCSP" (1.1)
- 2. Seleccione el Modo de entrada (Tarjeta Y código) (1.2)
- 3. Seleccione el Wiegand de 26 bits (1.3)
- 4. Pulse Guardar y salir. En la ventana de eventos, aparecerá un mensaje de confirmación, tal y como se muestra en la fig. 2.
- 5. Ajuste la longitud del PIN. Vaya a Configuración/Parámetros del sistema. Para la longitud del código, seleccione 5 dígitos. (fig. 3).
- 6. Vaya al menú Usuarios y seleccione el usuario. En el campo Id. de usuario (número de tarjeta) escriba 8744987. En el campo "Código", escriba el código PIN 12345. Guarde el usuario, fig. 4.

#### **Ajustes en el LCSP**

- 1. Acceda al menú de LCSP. Pulse B+000000.
- 2. Pulse 6 y, a continuación, pulse 4. El valor predeterminado programa el teclado LCSP para que funcione con el controlador EWS con Wiegand de 26 bits.
- 3. Ajuste la longitud del PIN. Pulse 4 y, a continuación, pulse 5.
- 4. Pulse 5 y, a continuación, pulse 3 para seleccionar el modo de entrada de doble seguridad.

Presente la tarjeta, introduzca el código PIN y se le concederá el acceso.

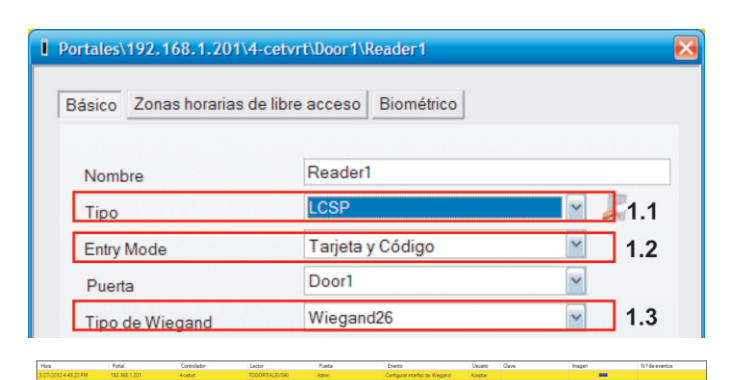

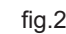

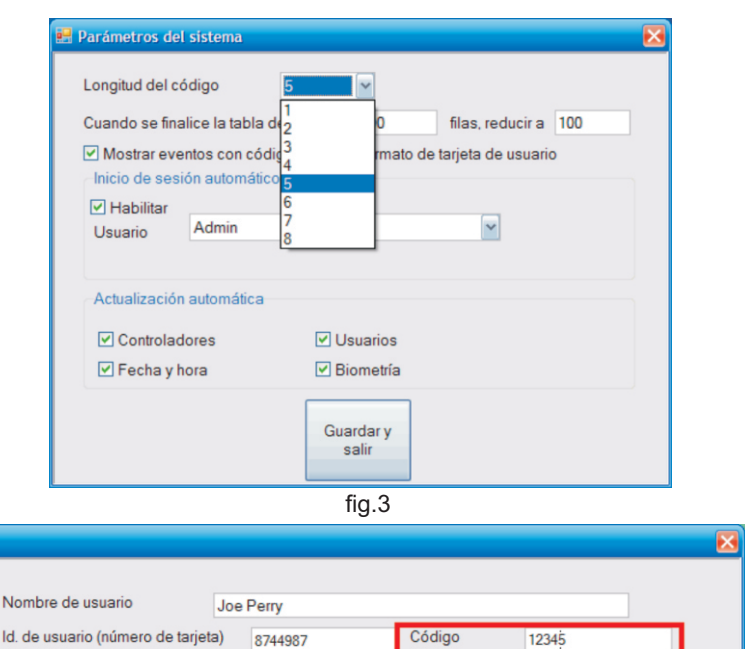

fig.4

Código del Usuario 28699

Nome utente

ID utente (num

Codice sito

Código del Sitio 133

## **LCSP mit EWS-Controller verbinden**

Wenn der LCSP-Leser an einen EWS-Controller angeschlossen ist, müssen die Einstellungen in der PROS-Software und über die LCSP-Tastatur vorgenommen werden.

#### Beispiel:

 Einrichten eines Benutzers für den Zutritt mit Karte UND PIN-Code (doppelte Sicherheit). Die Kartennummer lautet "8744987" und der PIN-Code ..12345".

#### **Einstellungen in der PROS-Software:**

- 1. In der PROS-Software den Leser mit der rechten Maustaste anklicken und Eigenschaften wählen. Im Eigenschaftenfenster den Typ wählen: "LCSP" (1.1)
- 2. Zutrittsmodus wählen (Karte UND Tastencode) (1.2)
- 3. Wiegand 26bit wählen (1.3)
- 4. Speichern & Beenden wählen. Im Ereignisfenster erscheint eine Bestätigungsmeldung wie in Abb. 2 gezeigt.
- 5. PIN-Länge einstellen. Einstellungen / Systemparameter aufrufen. Als Tastencodelänge fünf Ziffern wählen (Abb. 3)
- 6. Das Benutzermenü aufrufen und den Benutzer auswählen. Im Feld Benutzer-ID (Kartennummer) "8744987" eingeben. Im Feld "Tastencode" den PIN-Code "12345" eingeben. Den Benutzer speichern (Abb. 4).

#### **Einstellungen im LCSP**

- 1. Das LCSP-Menü aufrufen. "B+000000" drücken.
- 2. "6" und dann "4" drücken. Über die Voreinstellungen wird die LCSP-Tastatur für den Betrieb mit dem EWS-Controller über 26- Bit-Wiegand programmiert.
- 3. PIN-Code-Länge festlegen. Erst "4" und dann "5" drücken.
- 4. "5" und dann "3" drücken, um den Zutrittsmodus mit doppelter Sicherheit zu wählen.

Die Karte einlesen und dann PIN-Code eingeben, damit der Zutritt gewährt wird.

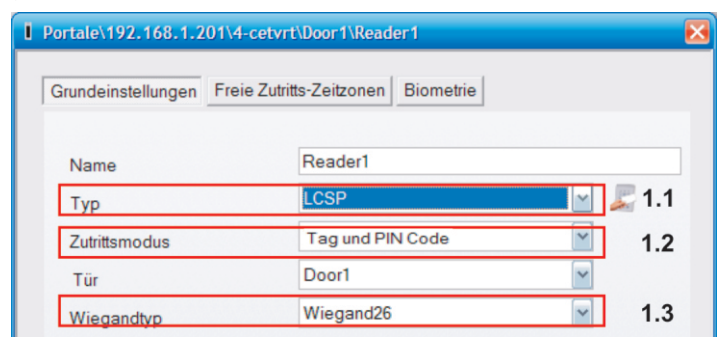

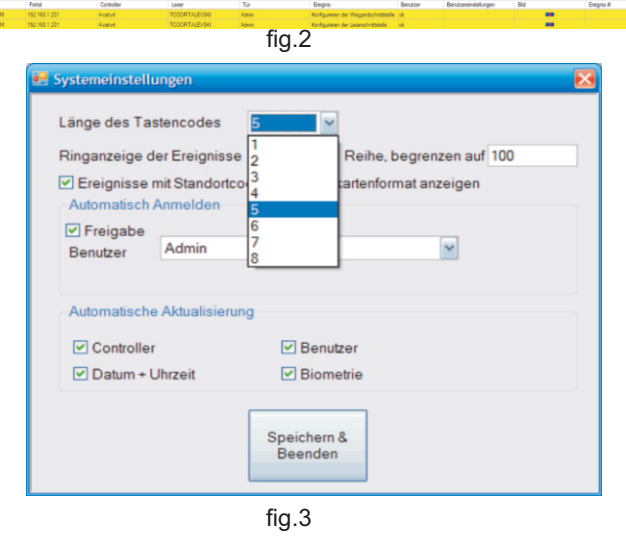

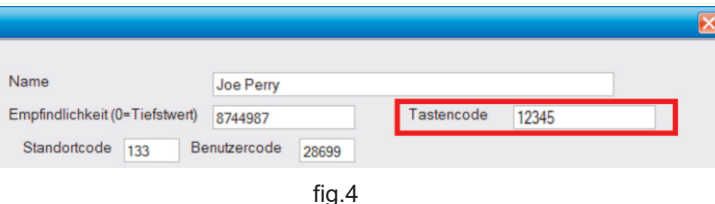

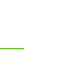

# **LCSP op EWS aansluiten**

Als LCSP op een EWS-controller is aangesloten, moeten instellingen in de PROS-software en op het LCSP-toetsenpaneel worden opgegeven.

## Voorbeel:

 Maak een gebruiker aan voor toegang met Kaart en pincode (dubbele beveiliging). Het kaartnummer is 8744987 en de pincode is 12345.

#### **Instellingen in de PROS-software**

- 1. Klik in de PROS-software met de rechtermuisknop op de lezer en selecteer Eigenschappen. Selecteer in het venster Eigenschappen bij Type: "LCSP" (1.1)
- 2. Selecteer de toegangsmodus (Kaart en pincode) (1.2)
- 3. Selecteer Wiegand 26 bits (1.3)
- 4. Druk op Opslaan en afsluiten. In het venster Gebeurtenis verschijnt een bevestigingsbericht zoals in fig. 2 is weergegeven
- 5. Stel de lengte van de pincode in. Ga naar de Instellingen/Systeemparameters. Selecteer voor Lengte pincode 5 cijfers. (fig. 3)
- 6. Ga naar het menu Gebruikers en selecteer de gebruiker. Voer in het veld Gebruikers-ID (kaartnummer) de waarde 8744987 in. Voer in het veld "Pincode" de pincode 12345 in. Sla de gebruiker op. Fig. 4

#### **Instellingen in LCSP**

- 1. Open het menu van LCSP. Druk op B+000000.
- 2. Druk op 6 en vervolgens op 4. De standaardinstelling programmeert het LCSP-toetsenpaneel voor gebruik in combinatie met EWScontroller en Wiegand 26 bits.
- 3. Pas de lengte van de pincode aan. Druk op 4 en vervolgens op 5.
- 4. Druk op 5 en vervolgens op 3 om de toegangsmodus met dubbele beveiliging te selecteren.

Presenteer de kaart en typ vervolgens de pincode om toegang te verkrijgen.

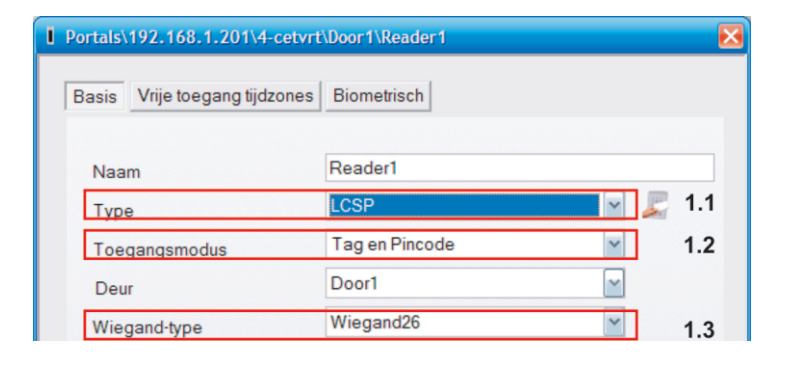

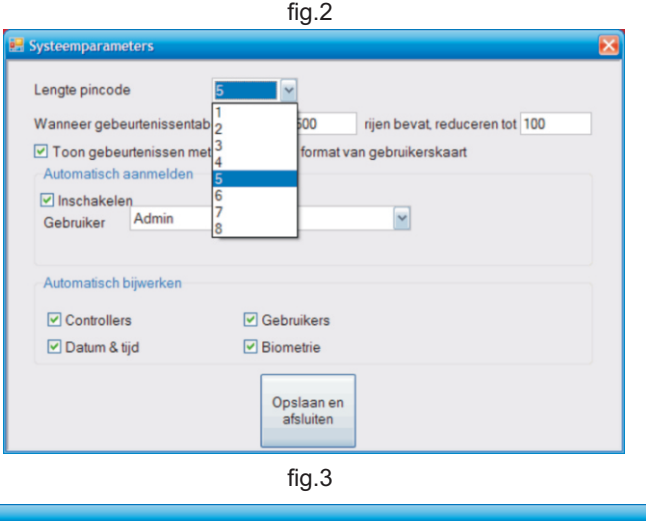

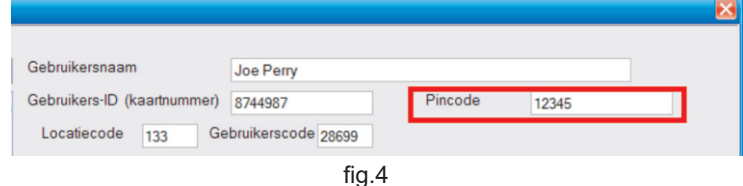

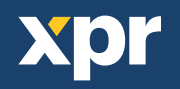

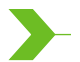

**Connecting LCSP to EX5, EX7, INOX99, VKP99/ Connexion du LCSP au EX5, EX7, INOX99, VKP99/ Connessione della LCSP a Ex5, Ex7, INOX99, VKP99/ Conexión del LCSP a EX5, EX7, INOX99, VKP99/ LCSP mit EX5, EX7, INOX99, VKP99 verbinden/ LCSP op EX5, EX7, INOX99, VKP99 aansluiten**

# **CODIX** Connection

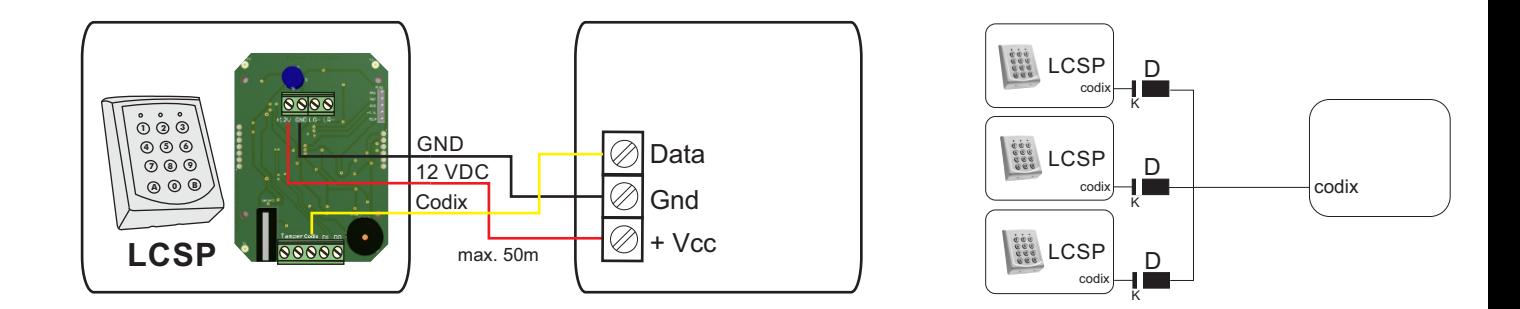

If LCSP needs to be connected to EX5, EX7, INOX99, VKP99, then Codix protocol should be applied to the Keypad.

- 1. Enter the Menu of LCSP. Press B+000000.
- 2. Press 6, press 5. The Preset, programs the LCSP Keypad to work in Codix Protocol compatible with EX5, EX7, INOX99 or VKP99.
- 3. Adjust the PIN Length. Press 4, then press 5. (in this case the length will be 5 digits).

**Note:** The Keypad can work with any length if it is set with pressing 4 then 0. In this case the PIN Code must be typed with "A" in the end. (example: if the PIN code is 123, in operation must be pressed 123+A).

Ones the Keypad is set, enroll the User in the Master Unit (EX5, EX7, INOX99, VKP99) as described in the manual of this Master Units.

Press 000+B. Press 0 Press 01 Enter the Code Confirm with A Exit the Menu with B

Si le LCSP doit être connecté au EX5, EX7, INOX99, VKP99, le protocole Codix doit être appliqué au clavier.

- 1. Entrez dans le menu du LCSP. Entrez B+000000.
- 2. Appuyez sur la touche 6, puis sur 5. Les préréglages programment le clavier du LCSP afin qu'il fonctionne à travers le protocole Codix compatible avec EX5, EX7, INOX99 ou VKP99.
- 3. Réglez la longueur du PIN. Appuyez sur la touche 4, puis sur 5 (dans ce cas, la longueur sera de 5 chiffres).

**Remarque:** le clavier peut fonctionner avec n'importe quelle longueur si cette option est définie en appuyant sur la touche 4, suivie de la touche 0. Dans ce cas, le code PIN doit être saisi suivi de la lettre « A » à la fin du code. (Exemple : si le code PIN est 123, 123+A doit être saisi.)

Une fois le clavier défini, enregistrez l'utilisateur sur l'unité principale (EX5, EX7, INOX99, VKP99) comme indiqué dans le manuel de ces unités.

Entrez 000+B. Entrez 0 Entrez 01 Entrez le code Confirmez le code en entrant la lettre A Quittez le menu en entrant B

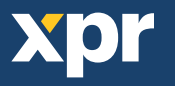

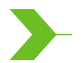

**Connecting LCSP to EX5, EX7, INOX99, VKP99/ Connexion du LCSP au EX5, EX7, INOX99, VKP99/ Connessione della LCSP a Ex5, Ex7, INOX99, VKP99/ Conexión del LCSP a EX5, EX7, INOX99, VKP99/ LCSP mit EX5, EX7, INOX99, VKP99 verbinden/ LCSP op EX5, EX7, INOX99, VKP99 aansluiten**

# **CODIX** Connection

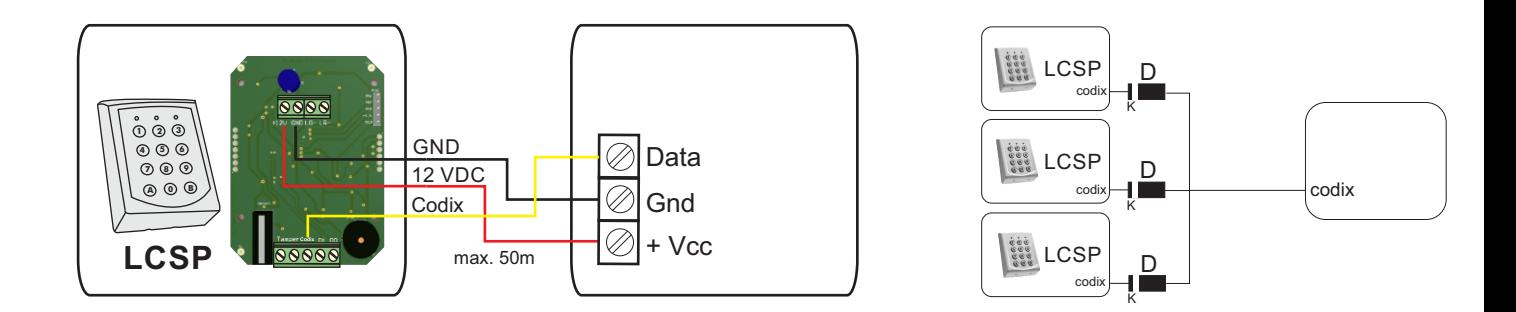

Se la tastiera LCSP deve essere connessa a EX5, EX7, INOX99, VKP99, il protocollo Codix deve essere applicato alla tastiera.

- 1. Accedere al menu della LCSP. Premere B+000000.
- 2. Premere 6, premere 5. Il preset programma la tastiera LCSP per funzionare con protocollo Codix compatibile con EX5, EX7, INOX99 o VKP99.
- 3. Impostare la lunghezza del PIN. Premere 4, quindi premere 5. (in questo caso la lunghezza sarà di 5 cifre).

**Nota:** La tastiera può funzionare con qualsiasi lunghezza premendo prima 4, poi 0. In questo caso il codice PIN deve essere inserito con una "A" al termine. (esempio: se il codice PIN è 123, deve essere inserito 123+A).

Una volta che la tastiera è impostata, immettere l'utente nell'unità principale (EX5, EX7, INOX99, VKP99) come descritto nel rispettivo manuale.

Premere 000+B. Premere 0 Premere 01 Immettere il codice Confermare con A Uscire dal menu con B

Si es necesario conectar el LCSP a EX5, EX7, INOX99, VKP99, se debe aplicar el protocolo Codix al teclado.

- 1. Acceda al menú del LCSP. Introduzca B+000000.
- 2. Pulse 6 y, a continuación, 5. El ajuste predeterminado programa el teclado LCSP para que funcione con el protocolo Codix compatible con EX5, EX7, INOX99 o VKP99.
- 3. Ajuste la longitud del PIN. Pulse 4 y, a continuación, 5 (en este caso la longitud será de 5 dígitos).

**Nota:** el teclado puede funcionar con cualquier longitud, lo que se define pulsando 4 y, a continuación, 0. (ejemplo: si el código PIN es 123, al operar se deberá introducir 123+A).

Una vez definido el teclado, registre el usuario en la unidad maestra (EX5, EX7, INOX99, VKP99), tal y como se describe en el manual de estas unidades maestras.

Pulse 000+B. Pulse 0 Pulse 01 Introduzca el código Confirme con A Salga del menú con B

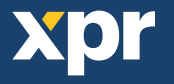

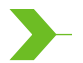

**Connecting LCSP to EX5, EX7, INOX99, VKP99/ Connexion du LCSP au EX5, EX7, INOX99, VKP99/ Connessione della LCSP a Ex5, Ex7, INOX99, VKP99/ Conexión del LCSP a EX5, EX7, INOX99, VKP99/ LCSP mit EX5, EX7, INOX99, VKP99 verbinden/ LCSP op EX5, EX7, INOX99, VKP99 aansluiten**

# **CODIX** Connection

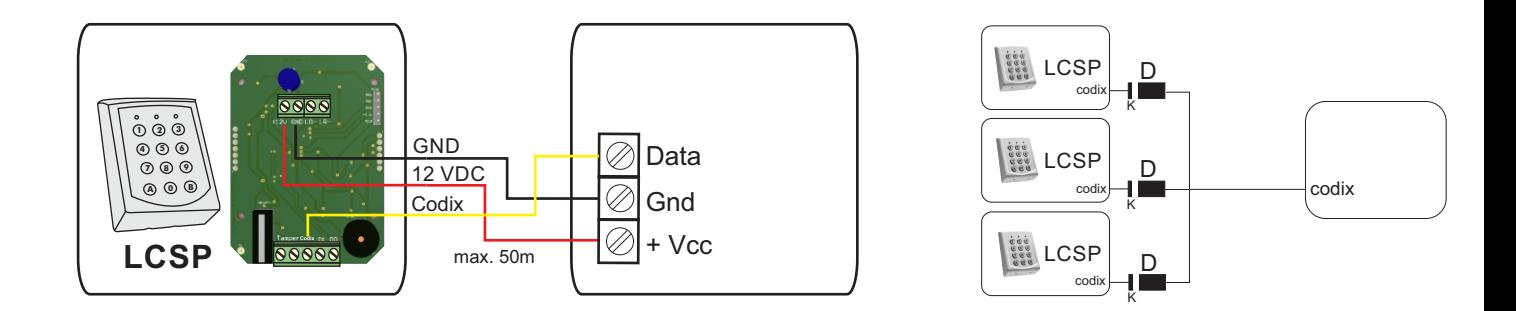

Für die Verbindung des LCSP mit EX5, EX7, INOX99, VKP99 muss das Codix-Protokoll beim Tastenfeld angewandt werden.

- 1. Das LCSP-Menü aufrufen. "B+000000" drücken.
- 2. "6" und dann "5" drücken. Über die Voreinstellungen wird die LCSP-Tastatur für den Betrieb mit EX5, EX7, INOX99 oder VKP99 über Codix Protokoll programmiert.
- 3. PIN-Code-Länge festlegen. Erst "4" und dann "5" drücken (in diesem Fall ist der Code fünfstellig).

**Hinweis: Hinweis: Über die Tastatur kann ein PIN-Code beliebiger Länge eingegeben werden, wenn "4" und "0" gewählt wurde.** In diesem Fall muss der PIN-Code jedoch mit "A" bestätigt werden. (Beispiel: Lautet der PIN-Code "123", muss "123+A" eingegeben werden).

Nachdem die Tastatur konfiguriert wurde, wird der Benutzer an der Master-Einheit (EX5, EX7, INOX99, VKP99) wie im entsprechenden Handbuch beschrieben, erfasst.

"000+B" drücken. "0" drücken. "01" drücken. Code eingeben. Mit "A" bestätigen. Menü mit "B" verlassen.

Als LCSP op EX5, EX7, INOX99, VKP99 moet worden aangesloten, moet het Codix-protocol op het toetsenpaneel worden toegepast.

- 1. Open het menu van LCSP. Druk op B+000000.
- 2. Druk op 6 en vervolgens op 5. De standaardinstelling programmeert het LCSP-toetsenpaneel voor gebruik in combinatie met het Codix-protocol dat met EX5, EX7, INOX99 of VKP99 compatibel is.
- 3. Pas de lengte van de pincode aan. Druk op 4 en vervolgens op 5. (In dit geval wordt een lengte van 5 cijfers gebruikt.)

**Opmerking:** het toetsenpaneel kan met elke gewenste lengte werken als het wordt ingesteld door op 4 en vervolgens op 0 te drukken. In dit geval moet na de pincode een "A" worden ingevoerd. (Voorbeeld: als de pincode 123 is, moet tijdens het gebruik 123+A worden ingevoerd.)

Nadat het toetsenpaneel is ingesteld, registreert u de gebruiker in de mastereenheid (EX5, EX7, INOX99, VKP99). Volg hiervoor de beschrijving in de handleiding van de desbetreffende mastereenheid.

Druk op 000+B. Druk op 0 Druk op 01 Voer de code in Druk op A om deze te bevestigen Druk op B om het menu te sluiten

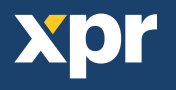

This product herewith complies with requirements of EMC directive 2014/30/EU, Radio Equipment Directive 2014/53/EU. In addition it complies with RoHS2 directive EN50581:2012

Ce produit est conforme aux exigences de la directive CEM 2014/30/UE, directive sur les équipements radio 2014/53/EU. En outre, il est conforme à la directive RoHS2 EN50581:2012

Questo prodotto è conforme ai requisiti della Direttiva EMC 2014/30/UE, Direttiva RED 2014/53/EU. Inoltre, è conforme alla Direttiva RoHS2 EN50581:2012 Este producto cumple con los requisitos de la Directiva EMC 2014/30/UE, Directiva de Equipos Radioeléctricos 2014/53/EU. Cumple además con la Directiva RoHS2 EN50581:201

Dieses Produkt erfüllt die Bestimmungen der EMV-Richtlinie 2014/30/EU und der Richtlinie für Funkanlangen 2014/53/EU. Darüber hinaus entspricht es der RoHS2-Richtlinie EN50581:2012.

Dit product voldoet aan de eisen van de EMC-richtlijn 2014/30/EU, Radioapparatuur richtlijn 2014/53/EU. En voldoet tevens aan de RoHS2-richtlijn (BGS) EN50581:2012

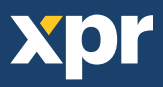

 $\epsilon$